# **TEROCK** Technikai tájékoztató - kérdések és válaszok

- 1. K A Windows 10 1511. verziója (Threshold 2 Build 10586) alatt a Z170 Extreme6 és Z170 Gaming K6 sorozat modelljeinél elēfordulhat, hogy nem ébrednek fel készenléti állapotból (S3), vagy kapcsolnak hibernált üzemmódba (S4) megfelelően.
	- V: Látogasson el az ASRock letöltési zónába, és frissítse a BIOS-t az alábbi vagy újabb verzióra.

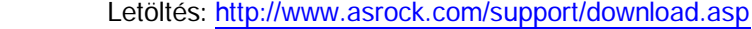

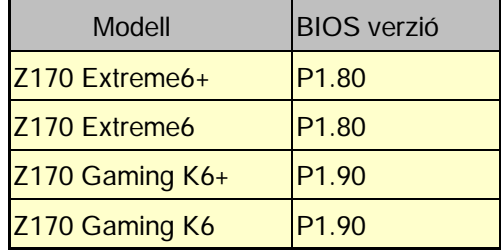

- 2. K: Ha 64 bites vendég operációs rendszereket próbálok használni VMWare alatt, a "This host supports Intel VT-X, but Intel VT-X is disabled" (A gazda támogatja az Intel VT-X technológiát, de az Intel VT-X ki van kapcsolva) hibaüzenetet kapom.
	- V: Végezze el az "Intel Virtualization Technology" beállítását a BIOS-ban, hogy engedélyezze a VT-x szolgáltatást. (BIOS -> Advanced -> CPU Configuration -> állítsa az "Intel Virtualization Technology" értékét "Enabled-re")

# 3. K: Beebox-om Realtek Wireless LAN kártyát használ, ami nem képes a 2,4 GHz-es sávban csatlakozni útválasztómhoz.

V: Frissítse a Realtek vezeték nélküli eszköz illesztēprogramját (v2023.23.1030.2015) weboldalunkról az alábbi hivatkozáson keresztül:

Letöltés: http://www.asrock.com/nettop/Intel/Beebox%20Series/?cat=Download

#### 4. K: PS/2 egeret csatlakoztattam az Intel 100 Series alaplapom PS/2 csatlakozójához, de nem működik.

V: Módosítsa a "PS/2 Y-cable" beállítást "AUTO-ra" a BIOS-ban.

(BIOS -> Advanced -> Super IO Configuration -> Állítsa a "PS/2 Y-cable" elem értékét "Auto-ra")

### 5. K: Hogyan állíthatom a Windows 10 leállítását hibernálásról (S4) lekapcsolásra (S5)?

- V: Kövesse az alábbi lépéseket Windows 10 alatt.
- 1. Nyissa meg Windows 10 alatt a [Rendszer] ablakot.
- 2. Válassza az [Energiagazdálkodás] majd a [További energiabeállítások] lehetőséget.

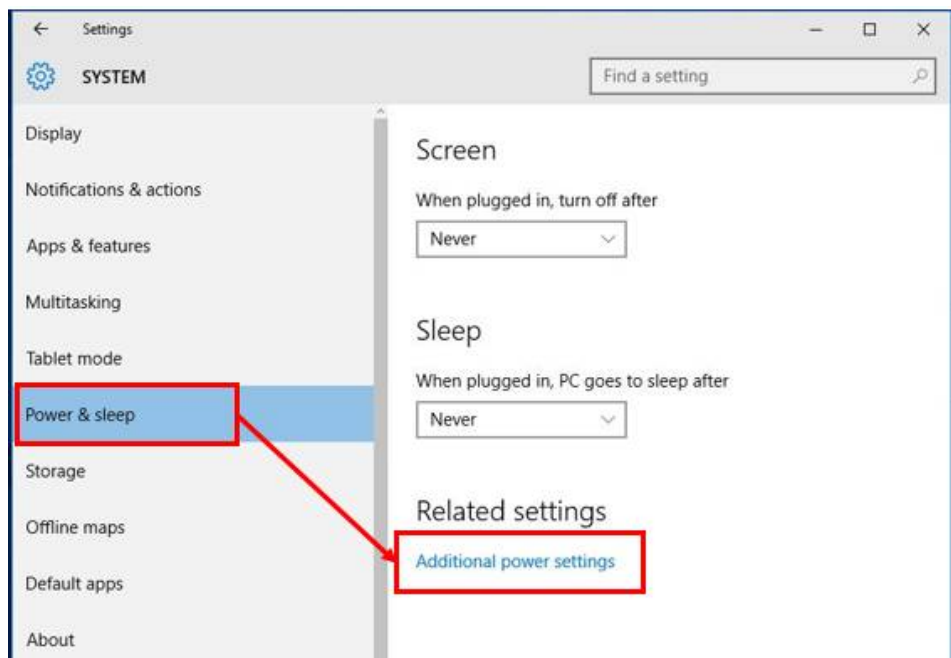

3. Válassza [A főkapcsolók funkciójának megadása] lehetőséget.

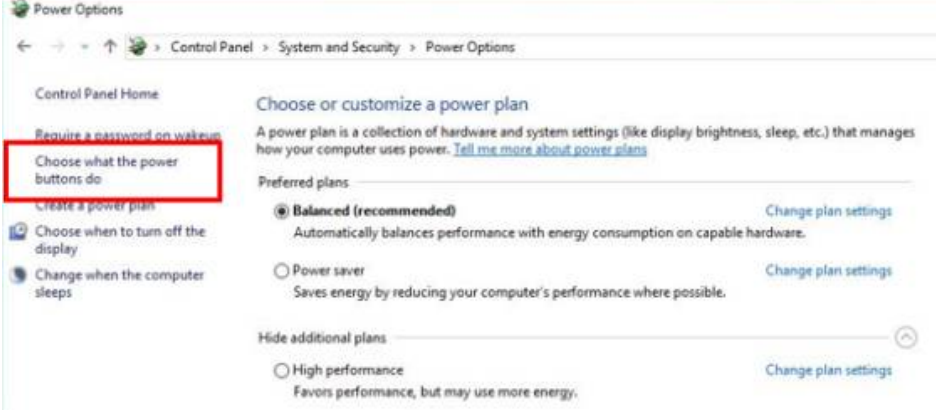

4. Válassza [A jelenleg el nem érhető beállítások módosítása] lehetőséget.

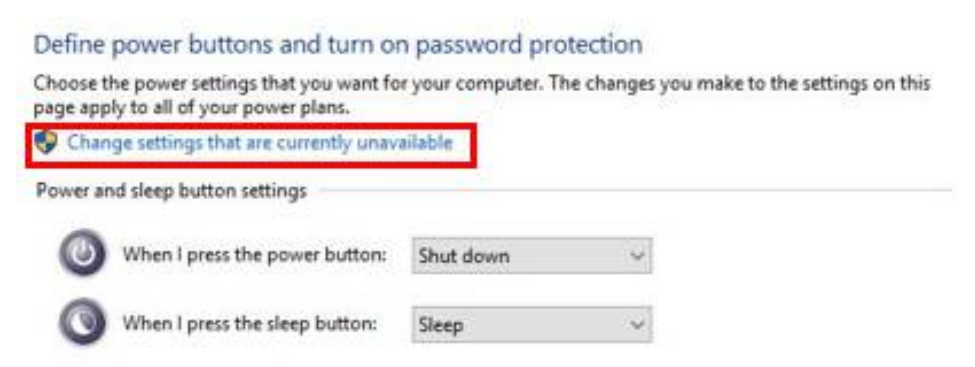

5. Vegye ki a jelölést a [Gyors rendszerindítás bekapcsolása] jelölēnégyzet elēl, majd mentse a beállításokat.

## Define power buttons and turn on password protection

Choose the power settings that you want for your computer. The changes you make to the settings on this page apply to all of your power plans.

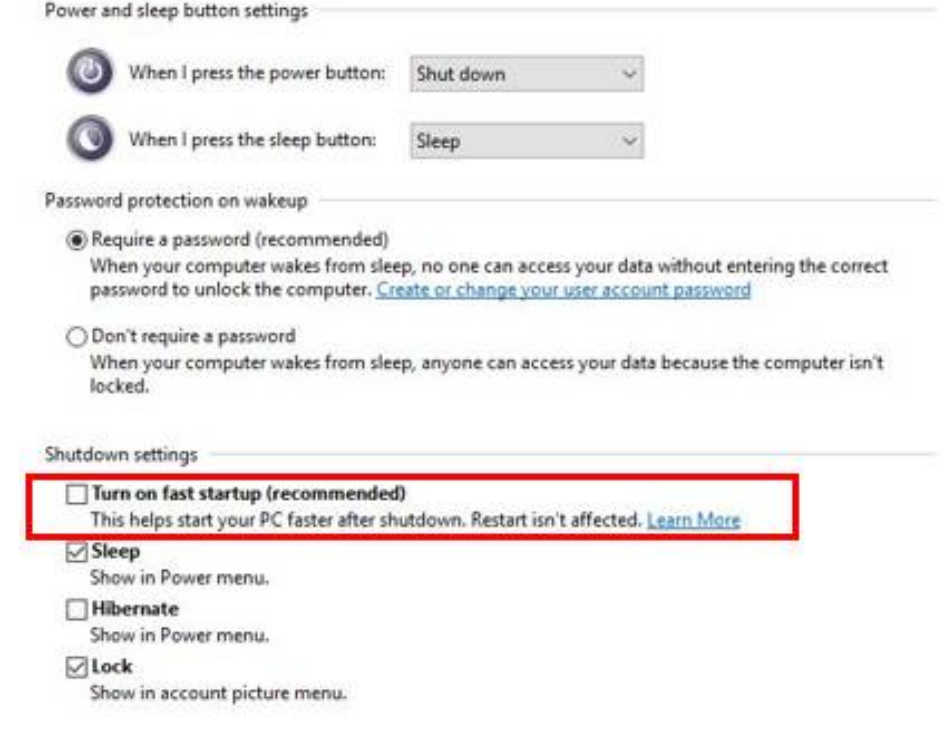

6. Kész.